# **Attributes Mapping**

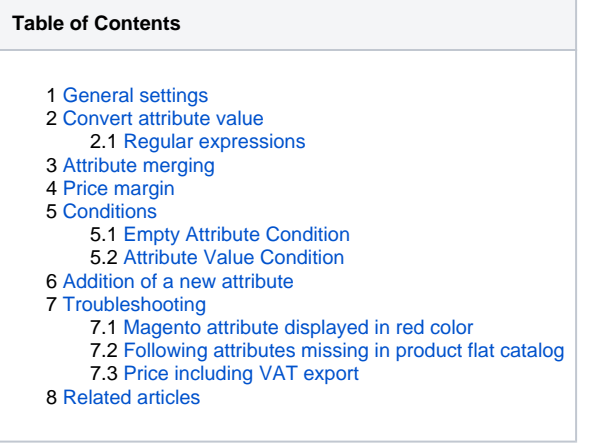

# <span id="page-0-0"></span>General settings

The majority of the feed-specific attributes have been set up automaticaly but is some cases you may find usefull to adjust attribute behavior more specificaly.

- **Feed attribute** Name of the element/column in target XML/CSV feed.
- **XPath** Element location in XML feed.
- **Prefix** Constant prefix for exported value. The same for all products.
- **Default value** Constant value.The same for all products. This value is exported in case that Magento attribute is not chosen or its value is empty.
- **Magento attribute** The value of selected Magento product attribute is exported as feed attribute value.
- **Convert attribute** Described below in more detail.
- **Suffix** Constant suffix for exported value. The same for all products.
- **Export parent product attribute value** Export the parent product attribute value instead of Magento attribute value of given child product.
	- Yes Export the parent product attribute value for all its child products.
	- No Export of the parent product attribute value is disabled.
	- If empty Export the parent product attribute value only if the attribute value of its child product is empty.
- **Chars limit** Character limitation for exported value.
- Post-process action- Text processing functions for an exported value. The value is processed as a text string. This is multi-select option.
	- Cdata Characted data. Text is enclosed in "<![CDATA[]>".
	- Remove end of lines Removes end of character lines.
	- Remove spaces Removes character spaces, e.g. tab, end of line, space etc.
	- Strip tags Strips HTML and PHP tags.
	- Encode special chars Converts special characters to HTML entities.
	- Decode special chars Converts special HTML entities back to characters.
	- Encode html entities Convert all applicable characters to HTML entities.
	- Decode html entities Convert all HTML entities to their applicable characters.
	- Insert HTML line breaks Inserts HTML line breaks (<br/>br/> before all newlines (\r\n, \n\r, \n and \r) in a string.

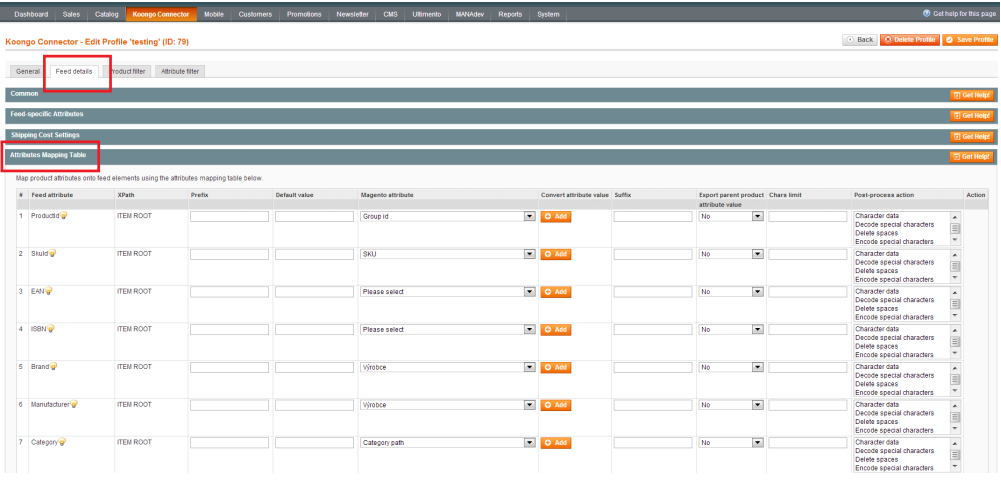

#### **Table row is disabled** ⋒

Disabled row in Attribute mapping table means that the given row is already preconfigured according to the feed requirements and it is not possible to change that option.

### <span id="page-1-0"></span>Convert attribute value

In some cases you may need to convert Magento-stored attribute value to different XML feed value. Also, you canuse this feature for simple attribute translations.

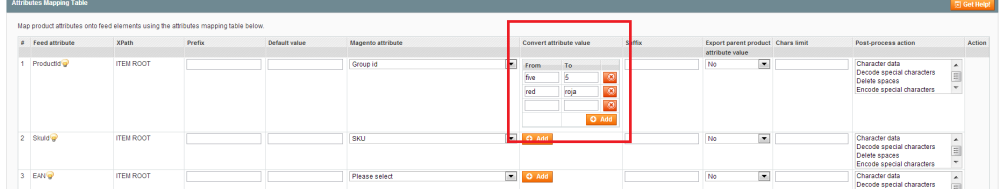

### <span id="page-1-1"></span>Regular expressions

#### ന **Upgrade to 6.5.0.0 or newer**

Support for regular expressions was improved in connector version 6.5.0.0. Thus, we encourage you to [upgrade](https://docs.koongo.com/display/koongo/Installation+and+Upgrade+Guide). For details see issue [XML-642.](https://developer.nostresscommerce.com/browse/XML-642)

You can use [regular expressions](http://en.wikipedia.org/wiki/Regular_expression) to convert attribute values. Regular expressions must be enclosed in slashes:

#### **Example**

```
To convert all small "a" to big "A" letters in the attribute value, use the following regular expression:
From: /[a]/
To: A
This rule converts "BlackBerry 8100 Pearl" to "BlAckBerry 8100 PeArl".
To remove all HTML tags apart from I, EM, B, STRONG, UL, LI, U and BR
From: /\<((?!i\>|\/i|i\/|em\>|\/em|em\/|b\>|\/b|b\/|strong\>|\/strong|strong\/|ul\>|\/ul|ul\/|li\>|\/li|li\
/|u\rangle | \langle u|u\rangle/|br\rangle| \frac{b^2}{2}To: empty
To transform all non-empty strings into TRUE
From: /.+/
To: empty
To export only image file name, instead of full image url. 
From: /.+\//
To: empty
For example value http://www.domain.com/media/catalog/product/t/0/t0001_love.jpg is transformed into t0001_love.
jpg
To export sub-string till 2nd space.
From: /([^\s]+\s{1}[^\s]+)(.*)/
To: $1
For example value Invicta Speedway Chronograf 9211 is transformed into Invicta Speedway
To transform string which contains WOMEN to WOMEN and other strings to MEN.
Input: MEN, SNEAKERS or SNEAKERS, WOMEN
From: /.*WOMEN.*/ To: WOMEN
From: /^(?!WOMEN).*/ To: MEN
```
PHP function *[preg\\_replace \(\)](http://php.net/manual/en/function.preg-replace.php)* is used for conversions.

## <span id="page-1-2"></span>Attribute merging

#### **This feature may be very usefull for better SEO!**

In the columns **Prefix** and **Suffix** you may use special expressions allowing you to merge any attribute values and/or combine attribute values with constat values.

#### **Example**

```
Color-{{attribute_code1}}-size-{{attribute_code2}}
```
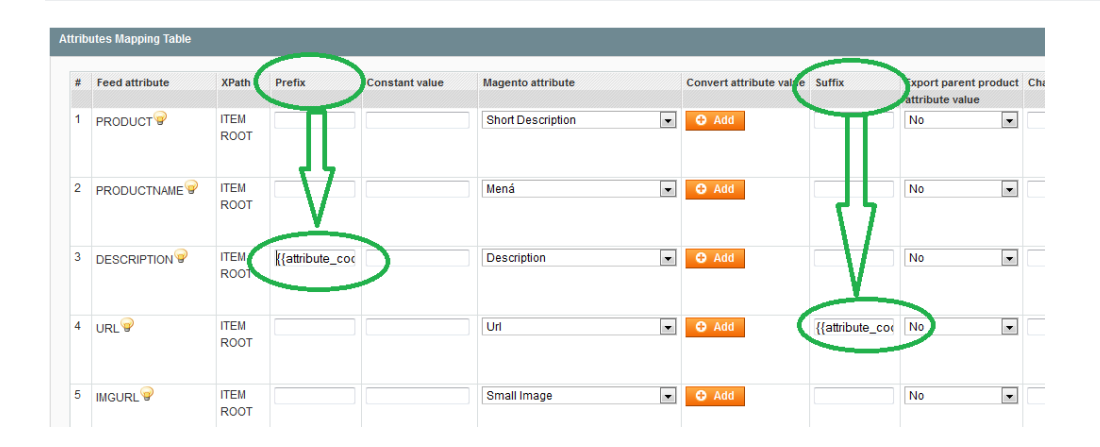

## <span id="page-2-0"></span>Price margin

Since Koongo Connector version 6.5.0.0 you may use basic mathematical operations to handle price attributes or any numeric attribute values:

**+, -, \*, /**

#### **Example**

```
In Prefix or Sufix column you may use following expression to increases price by 15%.
[[{{price_final_include_tax}} * 1.15]]
// increasing the price by 25
[[{{price_final_include_tax}} + 25]]
```
Note that attribute code you may find in attribute detail under Catalog > Attributes > Manage Attributes.

# <span id="page-2-1"></span>**Conditions**

#### <span id="page-2-2"></span>Empty Attribute Condition

You can set a condition to export non-empty values only.

#### **Empty Attribute Condition example**

```
// if value of the 'name' attribute is not empty the 'name' value is used, otherwise it is used the value of 
the 'description' attribute
 [[('{\{name}\}''] = '') ? '{\{name}\}'']// note double curling brackets surrounding attribute codes
```
### <span id="page-2-3"></span>Attribute Value Condition

You can define a value condition to modify exported value based on the input value.

#### **Attribute Value Condition example**

```
// if product price is higher than 100 then use product price as the final price, otherwise increase the price 
for 20 (adding 20 as shipping costs)
[[({\{price\_final\_include\_tax}\} > 100) ? {\{price\_final\_include\_tax\}} : {\{price\_final\_include\_tax\}} + 20]
```
// note double curling brackets surrounding attribute codes

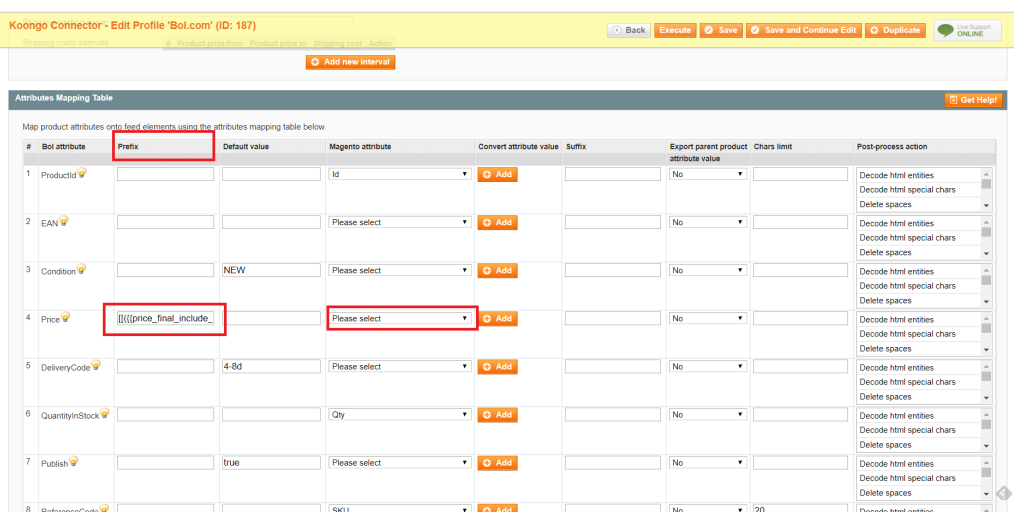

## <span id="page-3-0"></span>Addition of a new attribute

If the given **feed template** allows it, you can add custom attributes at the end of **Attributes mapping table**:

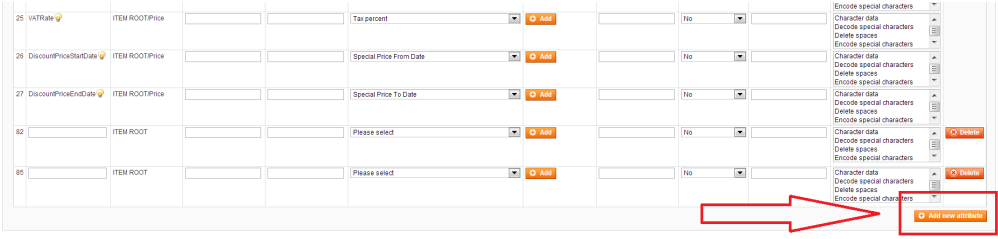

# <span id="page-3-1"></span>Troubleshooting

### <span id="page-3-2"></span>Magento attribute displayed in red color

• Follow detailed instructions in *[Troubleshooting](https://docs.koongo.com/display/koongo/Attribute+displayed+in+red+color)* section.

<span id="page-3-3"></span>Following attributes missing in product flat catalog

• Follow detailed instructions in [Troubleshooting](https://docs.koongo.com/display/koongo/Following+attributes+are+missing+in+Product+Flat+catalog) section.

### <span id="page-3-4"></span>Price including VAT export

Follow instructions in [Export of Price incl. VAT](https://docs.koongo.com/display/koongo/Export+of+Price+incl.+VAT).

# <span id="page-3-5"></span>Related articles

- [Following attributes are missing in Product Flat catalog](https://docs.koongo.com/display/koongo/Following+attributes+are+missing+in+Product+Flat+catalog)
- [Custom Product Attributes and Flat Catalog](https://docs.koongo.com/display/koongo/Custom+Product+Attributes+and+Flat+Catalog)
- [Custom attribute in attribute filter](https://docs.koongo.com/display/koongo/Custom+attribute+in+attribute+filter)
- [Export of Price incl. VAT](https://docs.koongo.com/display/koongo/Export+of+Price+incl.+VAT)
- [Base image export](https://docs.koongo.com/display/koongo/Base+image+export)
- [Attribute displayed in red color](https://docs.koongo.com/display/koongo/Attribute+displayed+in+red+color)